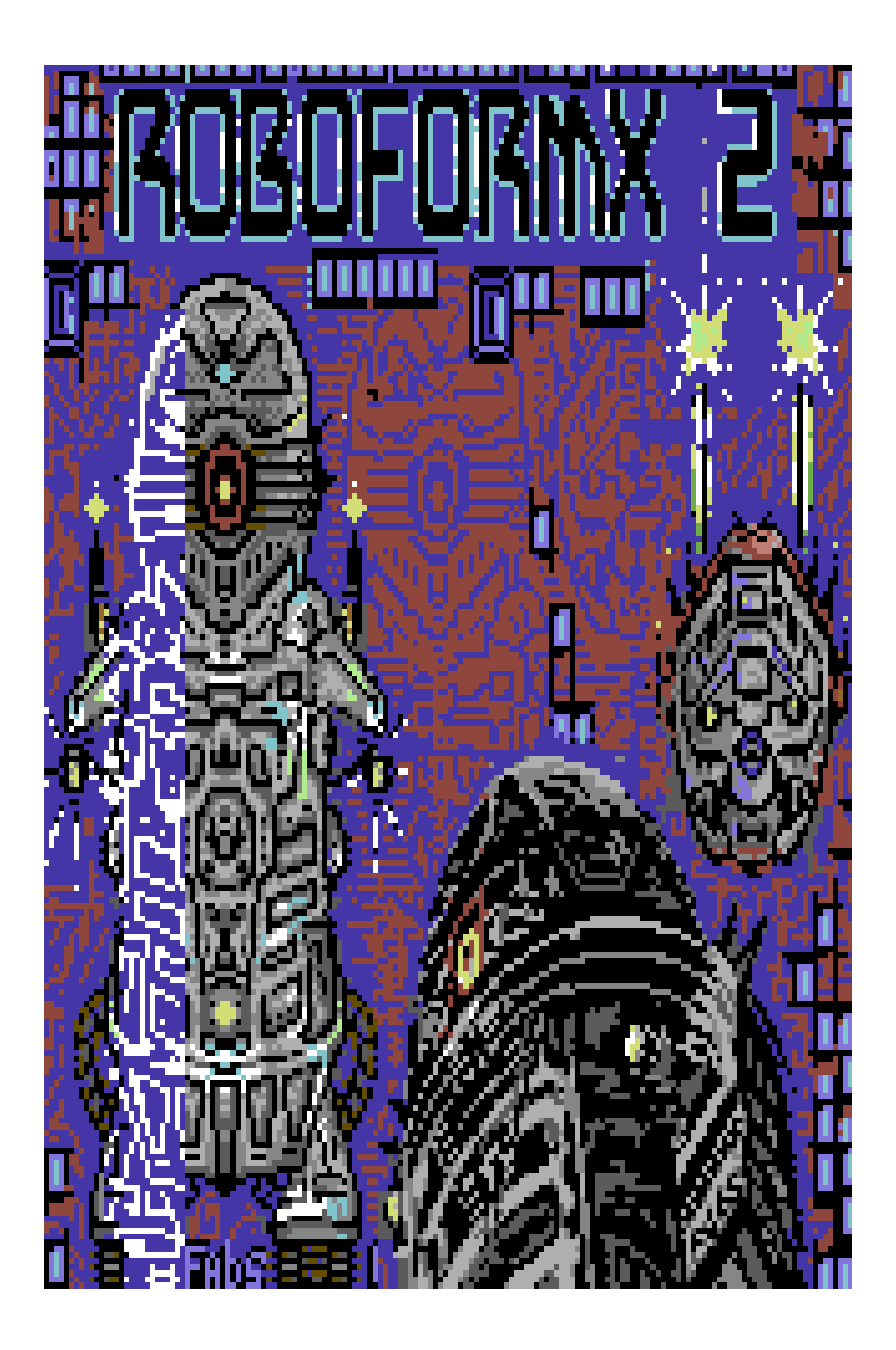

# $-$  **ROBO FORM - X 2 per C64**

Vox Videogame&Co. 2021

## Autore Pinov Vox

Manuale rapido del gioco in (italiano)

## Storia:

Il ritorno del mio famigerato gioco < Roboform X >, gia' presentato "nella tnd64 Seuck Compo 2019"; fatto con il S.e.u.c.k. "Shoot 'Em Up Construction Kit" della "Outlaw Sensible Softwares 1987". Come al solito Robo Form X; "un androide costruito in un'epoca futuristica formata da un mondo solo di macchine e marchingegni ultraelettronici", deve seguire il suo programma di controllo e pulizia nei vari settori di suo compito...solo che questa volta il compito sara' veramente arduo, perche' un "virus elettronico" si e' innestato nel computer centrale del sistema "Form-X", e non vuole uscirne fuori...a questo punto servira' l'intervento di robo form x 2 per risolvere il problema. Combatti contro gli androidi impazziti, dischi volanti, evita i laser e tante armi di difesa del settore "Form-X". Sconfiggi i vari boss robot nei vari settori di gioco e salva il tuo sistema dalla distruzione. Usa il joystick connesso in Porta 2\*, premi il tasto [P] per aborto gioco ed il tasto [Run/Stop] per la Pausa del gioco. Pulsante "Fire" del <joystick> per iniziare una nuova partita.

\*La connessione dei joystick in Porta 2 e' tassativa...altrimenti il vostro gioco non si avvierebbe in porta 1. (se usi Vice con il pc puoi usare anche i controller joypad del pc)..."come in tutti i miei giochi ;)".

#### Roboform X 2 istruzioni di caricamento in ViceC64

Dopo aver scaricato da **www.tnd64.unikat.sk** e successivamente, scompattato il file del gioco con il comando "Estrai file .Zip"; selezionate e caricate il file del ( disco immagine .D64 ), il .Tap o il .Prg del vostro gioco nella cartella "DISK" o "Tape" ed avviate in Autoload/ nell'emulatore Vice C64...Il gioco si avviera' in automatico con le schermate di presentazione. Premete il tasto [Spazio] o il pulsante "FIRE" del joystick per mandare avanti il caricamento del gioco fino alla schermata del front end del gioco (.foto 00 e 01).

#### Caricamento del gioco in vice FILE/Autostart disk/tape image...

#### .foto 00a

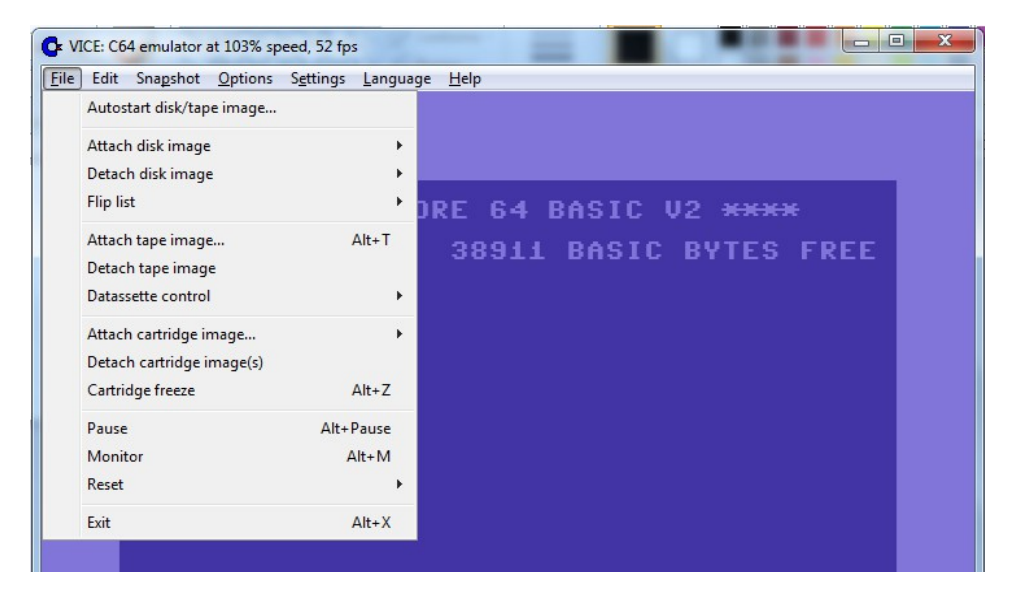

#### .foto 00b

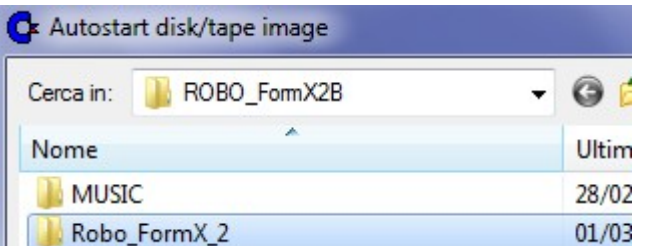

#### Caricamento manuale nel Commodore64 digitare LOAD"\*",8 seguito da tasto [return] poi digitare RUN seguito da [return] ed avvio gioco.

#### \*se avete dubbi consultate il manuale del Commodore64 o dell'emulatore Vice o della vostra Fpga...ecc.. ;D

## .foto00c

**RRANE COMMODORE 64 BASIC U2** 64K RAM SYSTEM 38911 BASIC BY READY.<br>LOAD"\*",8 SEARCHING FOR \*<br>LOADING<br>READY.<br>RUN∎

LOAD " \* ",8 seguito da [return] o INVIO nel pc

RUN [return]

<<avvio gioco>

Successivamente digitare RUN e [return] per finire...Il gioco si dovrebbe avviare...Premete Fire per avviare l'avventura.

Divertitevi a battere il record in cima a destra del front end.

Presentazione e caricamento del gioco. foto00d

.foto00d La "picloader" di "Fabs" con la musica dell'intro di Vg Vox.

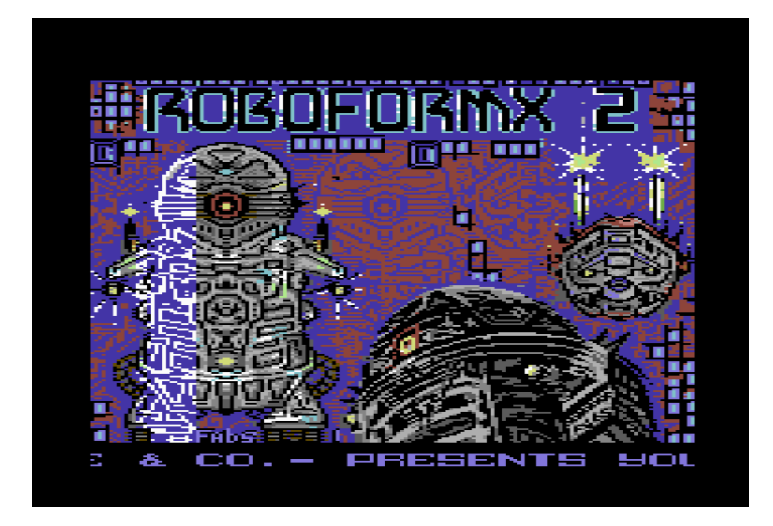

## Titolo e hiscore del gioco

.Foto 01 (frontend del gioco)

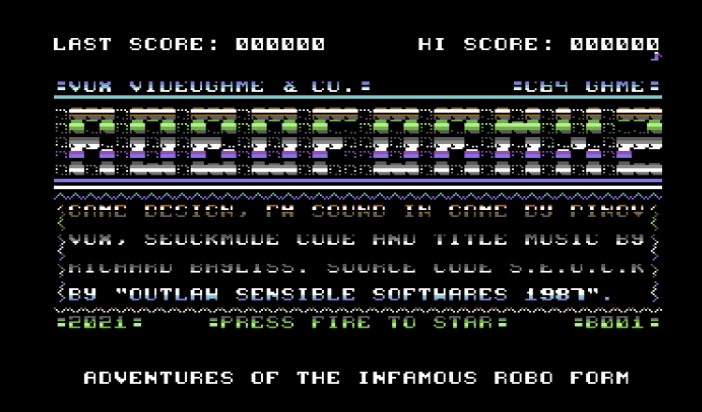

Se volete giocare ascoltando la musica, spostate la leva del joystick a destra o sinistra e l'icona music o sfx, in alto a destra cambiera'...come in figura02 e 03

-modo musica in gioco o effetti sonori-

(Musica in gioco) joystick a sinistra in .foto02

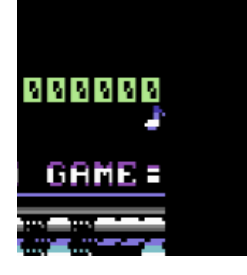

(solo effetti sonori) joystick a destra .foto03

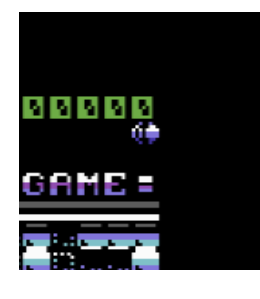

# INIZIO GIOCO

Premi FIRE per iniziare il tuo gioco .foto04

PRESS FIRE TO STAR =

# GIOCO

Inizio gioco roboform x 2

Dopo avvio gioco comparira' la schermata:

"get ready" come in foto05 con in basso a sinistra dello schermo il punteggio "000000" con le vite a disposizione.

.foto05

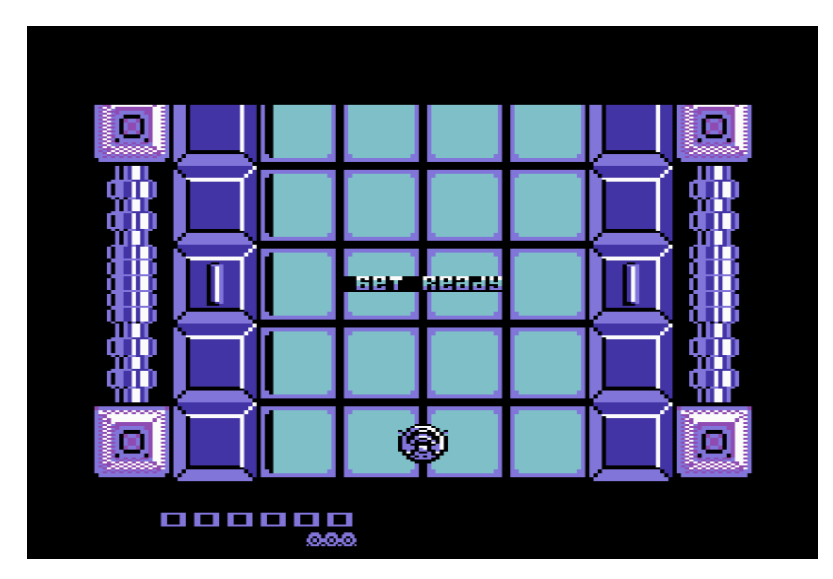

**Connetti il joystick in Port 2** o (controller Joypad per pc)

# **JOVSTICK**

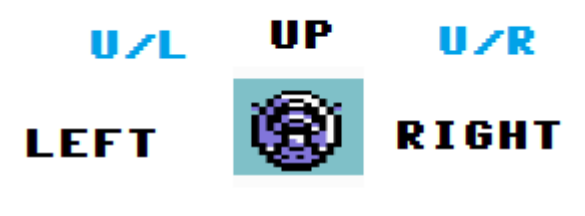

D∠L DOMN

D∕R

## Modalita' di gioco

Muovi il tuo "Robot" spingendo il joystick in PORT 2 nelle seguenti direzioni:

#### Su,Giu',Sinistra,Destra,Su/Destra,Giu'/ Destra,Su/Sinistra e Giu'Sinistra...

Il vostro "Robot" spara in modo direzionale:

Premendo il pulsante "FIRE" del joystick nelle seguenti direzioni:

Su,Su/Sinistra,Su/Destra e lateralmente a Destra e a Sinistra...a secondo dove volete rivolgere il tiro.

Il vostro Robot e' provvisto di due "Laser" uno posto a destra e l'altro a sinistra...

#### Proseguire nel gioco

Per proseguire all'inizio nel "Livello 01" premete in avanti il "Robot" come in tutto il gioco...Ci sono dei settori speciali dove il vostro robot proseguira' spinto in avanti dal suo propulsore, magari per raggiungere un livello Bonus o uscire dal livello per raggiungere un'altro...

.foto06 "Approccio incontrando i vari nemici..."

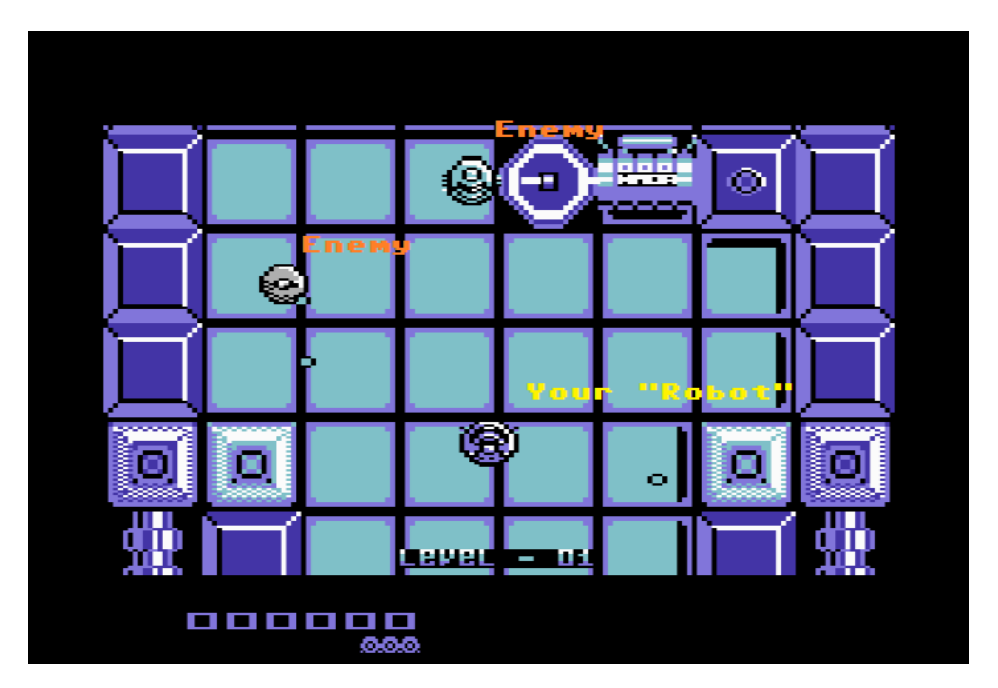

PS: Non mi soffermero' molto sullo sparo dei nemici, ma e' importante che voi sappiate che la maggior parte dei nemici che incontrerete spareranno in modo casuale, direzionale o solo in una direzione...come nel caso dei "Laser barriera" laterali come in foto 07

.foto07 Laser barriera

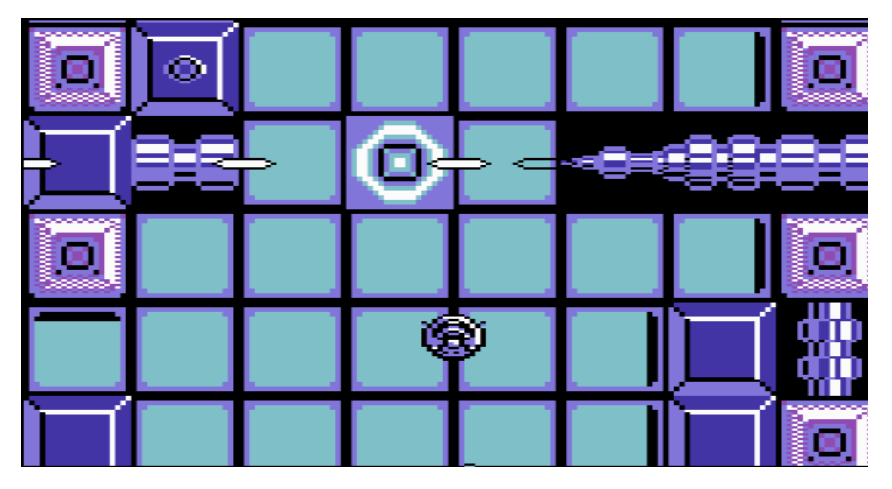

I "laser barriera" (.foto d) si possono evitare...oppure disattivare sparandoli ripetutamente\*

\*(cercate di capire dove... ;D ).

Es. Dei nemici nel gioco

.foto a

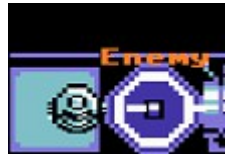

Robot nemico

.foto b

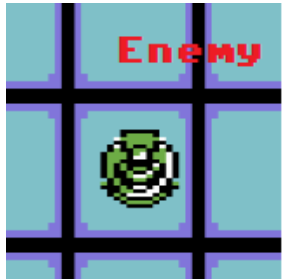

Robot nemico

.foto c

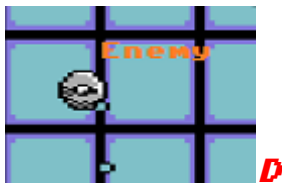

Disco volante nemico

.foto d

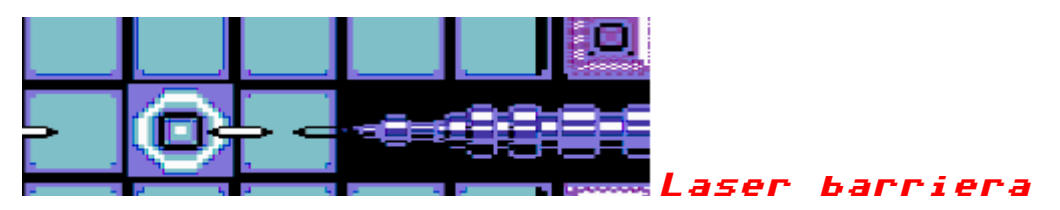

.foto e

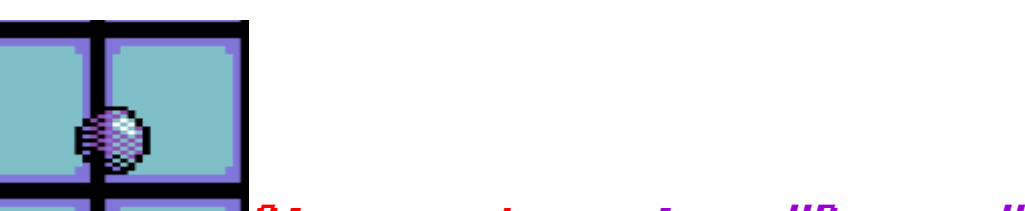

Sfera nemico colore "Porpora"

.foto f

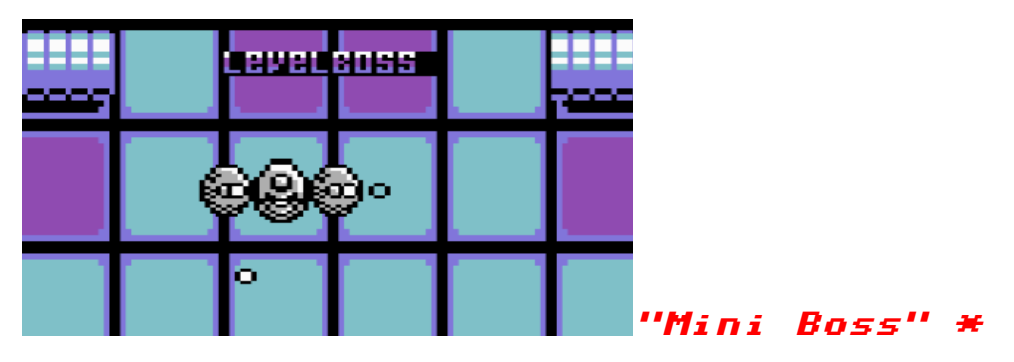

\* Nono vi descrivero' il "super boss finale" non preoccupatevi... :D :D ;)

-Bonus del gioco-

.foto g

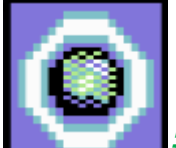

Sfera Bonus

Raccogliete piu' "Sfere bonus" possibili per raggiungere il punteggio che vi fara' guadagnare una vita extra. (normalmente ogni 10.000 punti).

Comportamento dei "nemici" nel gioco...

.foto h

#### es. di nemico

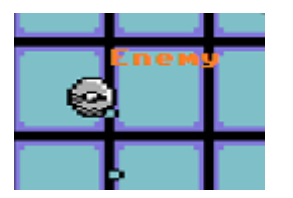

I nemici avranno punteggi diversi a secondo la loro pericolosita', velocita' ed abilita' nel muoversi e sparare. \*

\*Non mi soffermero' sul valore punteggio del nemico perche' non voglio togliervi il gusto di provare a scoprirlo. :D

Crediti:

Vox Videogame&Co. questo gioco e' stato fatto nell'anno 2021;

Source Code: S.e.u.c.k. "Sensible softwares 1987"

Pinov Vox: design game, fx sound, music in picintro, grafica front end, caratteri sprites picintro e front end;

Richard Bayliss: il codice aggiuntivo per i miglioramenti del gioco con "Seuckmod.asm" fatto e ideato in kickassembler;

Richard Bayliss: autore della musica nel sottofondo del titolo e nel gioco;

Fabio Marcon (Fabs): in arte "Fabs di Hokuto Force" per la grafica nella "pic-loader" (anno 2021);

Vg Vox: per la musica (Sid) nell'intro iniziale del gioco;

Ringrazio lo staff di Tnd64 "The New Dimension 64", in particolare il Mst. Richard Bayliss per la sua gentile collaborazione nei miei giochi.

Altri ringraziamenti rivolti al mio amico Fabs per la splendida immagine di caricamento di "Robo Form - X 2" e per la sua collaborazione in questo gioco ed altri.

Questo gioco partecipera' alla Tnd64 Seuck Compo 2021 e sara' pubblicato da Richard Bayliss di Tnd64.

Tutti i diritti di questo gioco sono riservati a Vox Videogame&Co. (2021) che autorizza a scaricare il gioco dal sito [www.tnd64.unikat.sk](http://www.tnd64.unikat.sk/).

Grazie a tutto lo staff Vox Videogame! :)

Pinov Vox

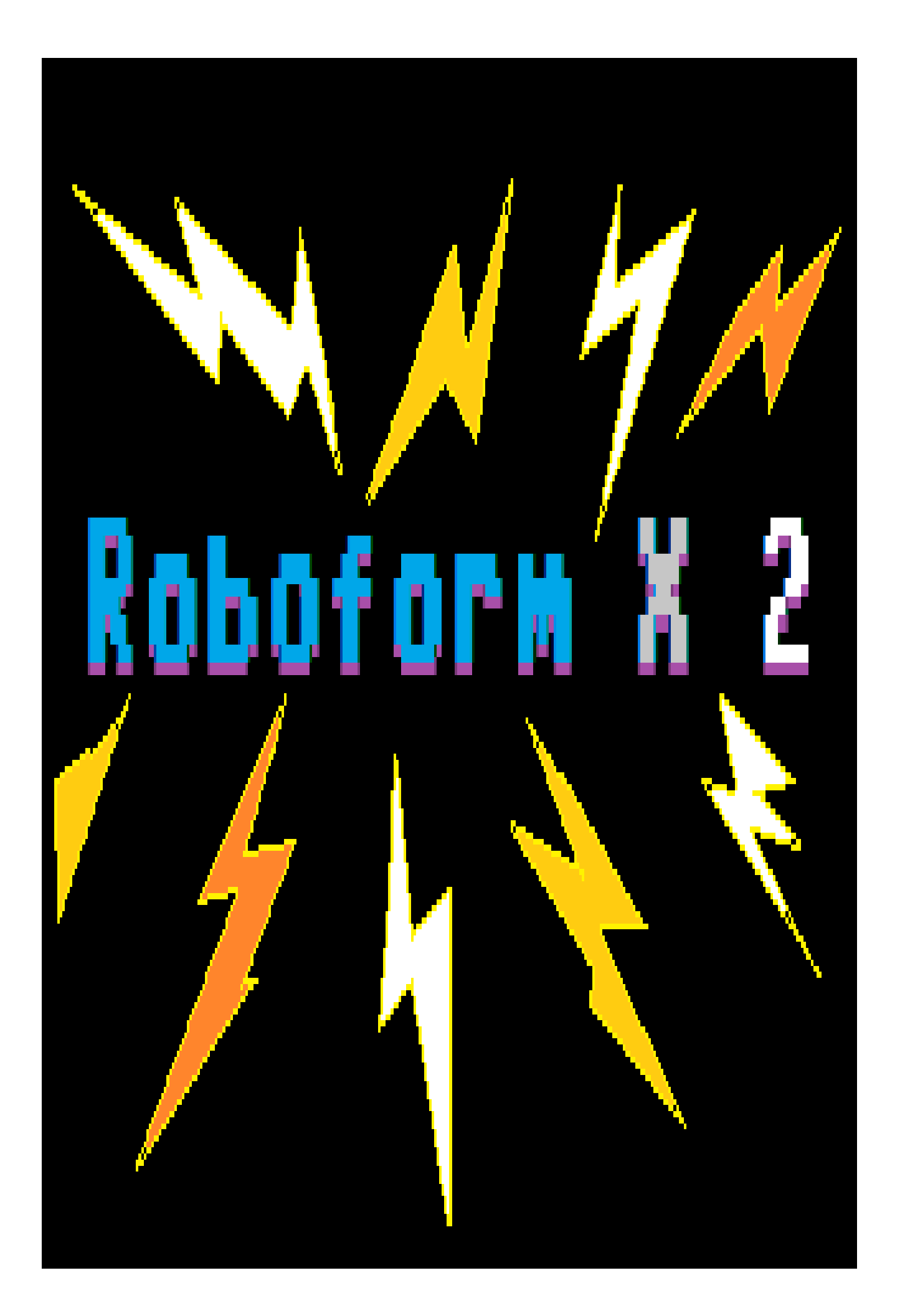